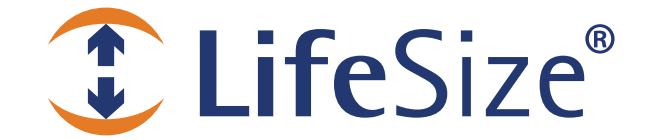

# *Release Notes*

**LifeSize® Gateway™ Release: v5.5** 

> *Use of LifeSize equipment and software components are governed by the conditions and terms of the LifeSize Communications End User License Agreement.*

# **Product Documentation**

Product documentation is available in PDF format. You must have Adobe Reader v4.0 or later to view the files. The following documentation is available in this release:

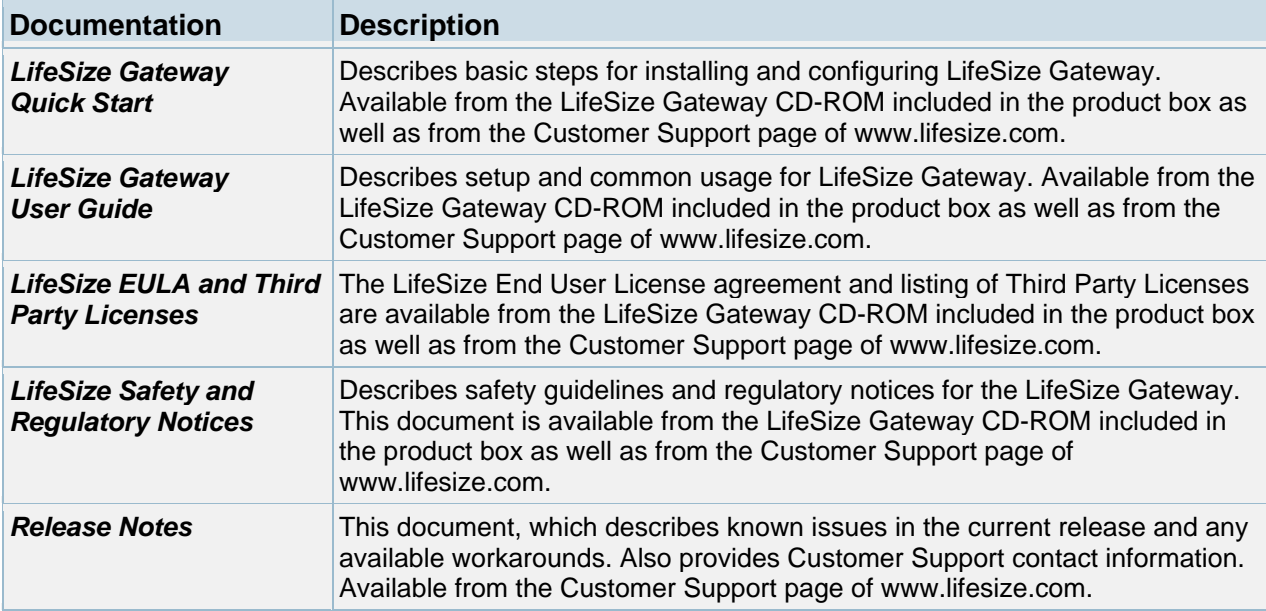

#### **Online Help**

The LifeSize Gateway is equipped with online help that is linked to the LifeSize Gateway Administrator web interface. The help library is stored on the LifeSize web site. By default, the LifeSize Gateway Administrator is linked to the help library at the following URL:

http://www.lifesize.com/online\_help/lifesize\_gateway/

The **Online Help** folder available from the LifeSize Gateway CD-ROM included in the product box contains the online help library. If you wish to install the online help on a shared network location and link it to the LifeSize Gateway Administrator, perform the following steps:

1. Copy the Online Help folder from the LifeSize Gateway CD-ROM to a shared folder on a PC on your network. For example:

\\myComputer\LifeSize Gateway\Online Help

- 2. Log in to the LifeSize Gateway Administrator interface.
- 3. In the **Online help URL** field of the Device **Web** tab, type the directory path to the help files you installed on your PC. The path must have the form:

file://*computerName*/*sharedDirectory*

Where *computerName* is the name of the computer on the network and *sharedDirectory* is the path to the Online Help folder. For example:

file://myComputer/LifeSize Gateway/Online Help

- 4. Click **Upload** in the LifeSize Gateway Administrator toolbar, followed by **Refresh**.
- 5. You may need to log out and log back in to the LifeSize Gateway Administrator for the change to take effect.

#### **Utilities**

The **Utilities** folder available from the LifeSize Gateway CD-ROM included in the product box contains the LifeSize Audio Message Utility—a utility that provides audio messages for the call routing mechanism in LifeSize Gateways. The call routing mechanism initiates a series of voice messages that allow you to make choices and respond via the keypad through dial tones (DTMF). To install and run the LifeSize Audio Message Utility, perform the following steps:

1. Copy the Audio Message Utility folder from the LifeSize Gateway CD-ROM to your local computer.

Note: You cannot run the Audio Message Utility from the LifeSize Gateway CD-ROM.

2. To run the utility, double-click the IvrRecordingUtility.exe file.

For more information about using the LifeSize Audio Message Utility, see the *LifeSize Gateway User Guide*.

#### **Gateway Security**

To ensure that your LifeSize Gateway is secure from outside infiltration, LifeSize recommends that you change the default settings of the following options:

- LifeSize Gateway user name and password.
- SNMP service community parameters in the Board (or Device) **Security** tab.

#### **Interoperability and Third Party Device Support**

LifeSize Gateway has been tested with the following third party devices: **Supplier Products** 

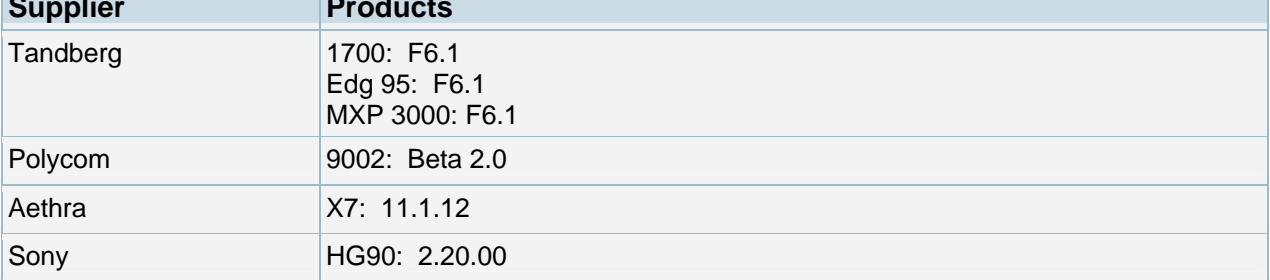

#### **Upgrade and Downgrade Procedures**

All customers who have purchased a valid Service Contract may upgrade to version 5.5.2. This upgrade is free available from the support page of www.lifesize.com. Once you receive the Gateway version 5.5.2 Upgrade Utility, use it to burn version 5.5.2 onto the Gateway board. After burning, the Upgrade Utility will automatically reset the platform. After reset, version 5.5.2 is installed on the board.

Note: It is not necessary to use a new license. Your existing Gateway version 5.1 license is still valid.

#### Downgrading:

Use the Gateway version 5.5 Upgrade Utility to burn version 5.5 onto the Gateway board. After burning, the Upgrade Utility will reset the platform. After reset, version 5.5 is installed on the board.

## **New Features**

Following are the major new features in this release. Refer to your LifeSize product documentation for more information about using the product.

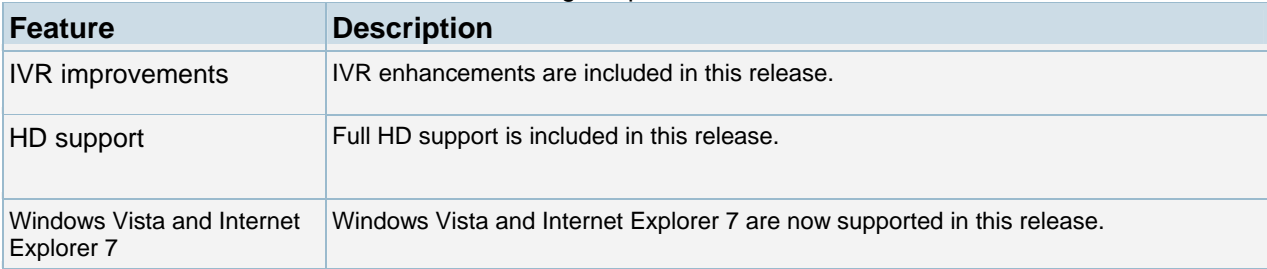

### **Resolved Issues**

Following are the resolved issues in this release. Refer to your LifeSize product documentation for more information about using the product.

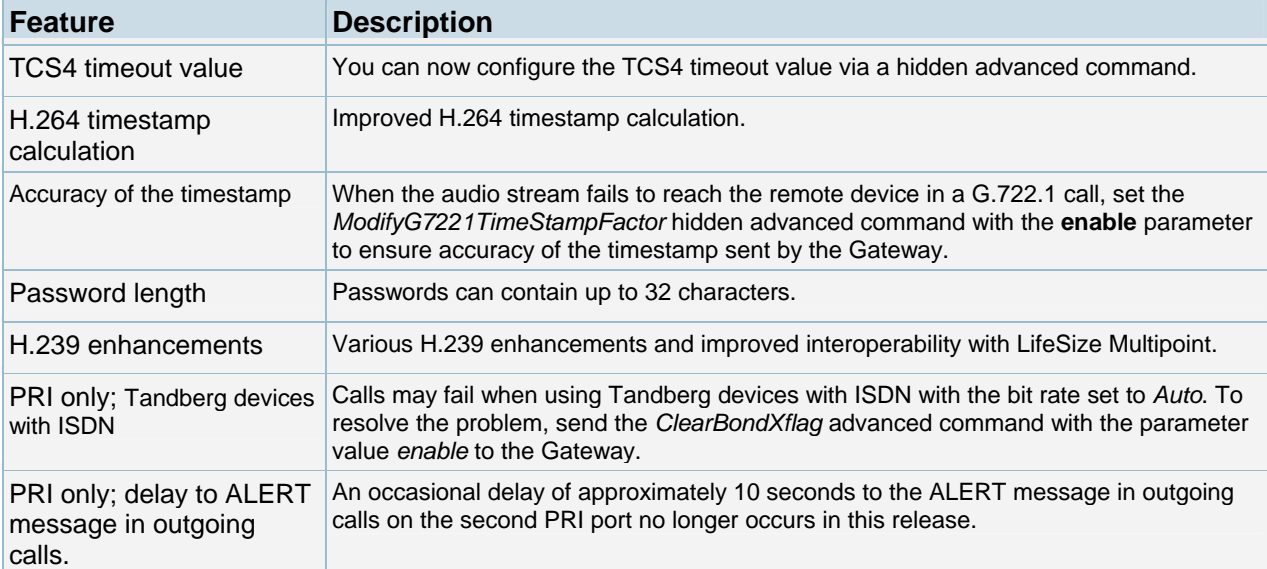

#### **Known Issues and Workarounds**

The following table lists known issues and their solutions or workarounds, if available.

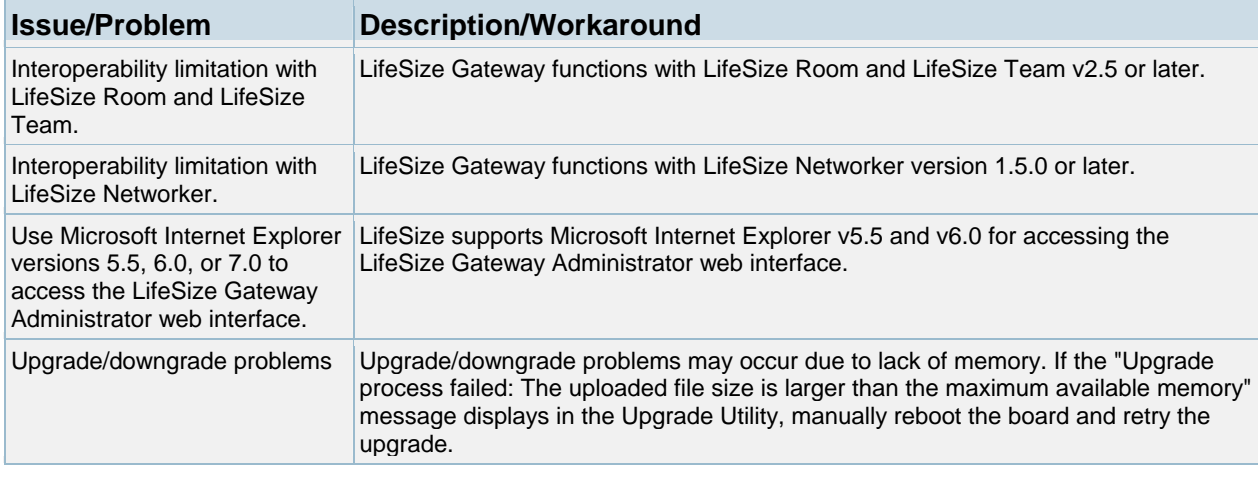

![](_page_4_Picture_143.jpeg)

### **Customer Support**

LifeSize Communications welcomes your comments regarding our products and services. If you have feedback about this or any LifeSize product, please send it to feedback@lifesize.com. You may also contact LifeSize Customer Support as follows:

![](_page_4_Picture_144.jpeg)